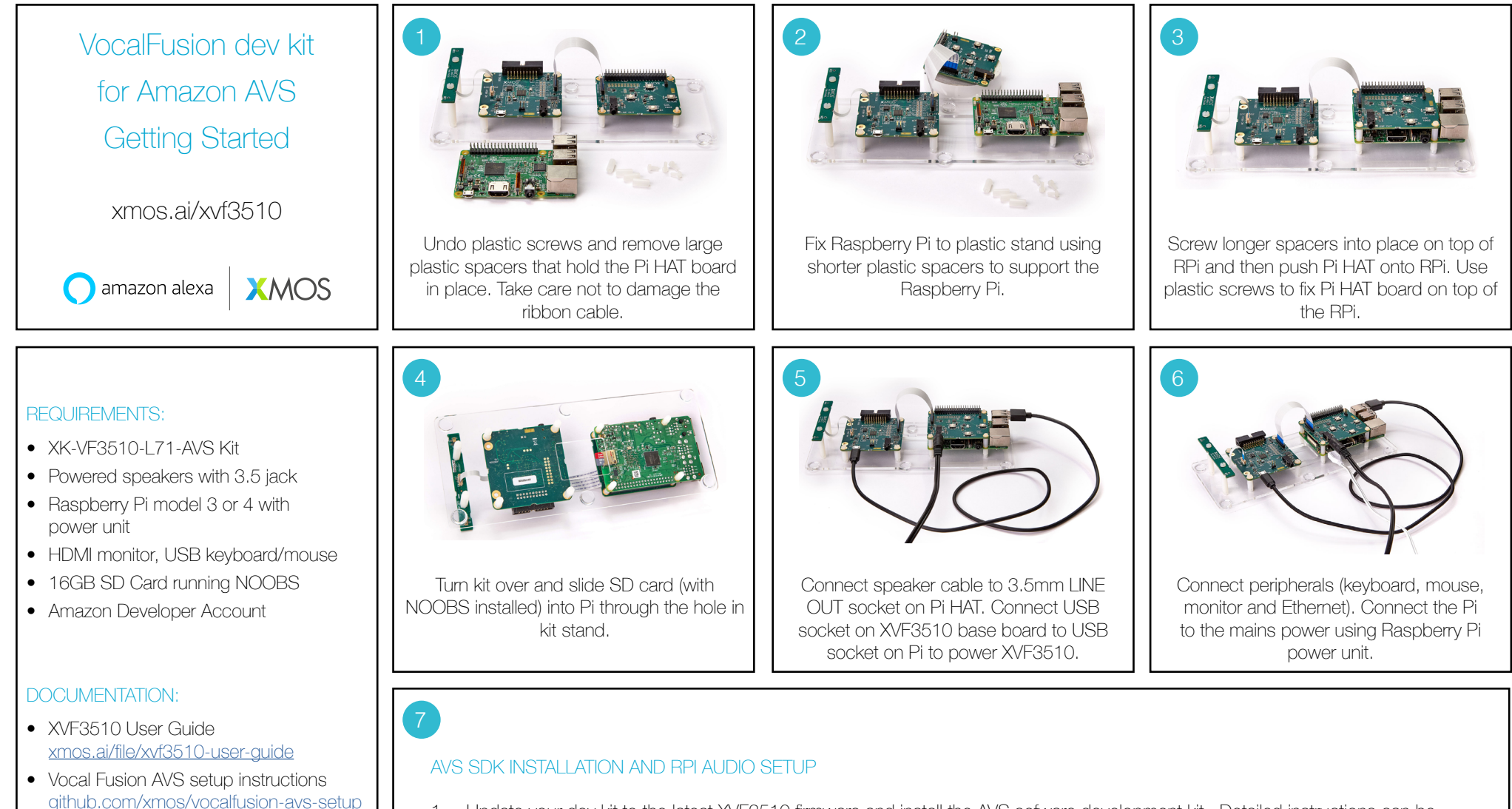

- FURTHER READING
- Infineon XENSIV MEMs microphone App Notes: AN547, 556, 557, 558
- 1. Update your dev kit to the latest XVF3510 firmware and install the AVS sofware development kit. Detailed instructions can be found in the README.md file at [github.com/xmos/vocalfusion-avs-setup](https://github.com/xmos/vocalfusion-avs-setup )
- 2. Run the AVS SDK sample applicaton : type avsrun in a terminal window on the Raspberry Pi
- 3. Try some AVS commands, eg "Alexa, what time is it?"